Федеральное государственное образовательное бюджетное учреждение высшего образования «Финансовый университет при Правительстве Российской Федерации» (Финуниверситет)

> Самарский финансово-экономический колледж (Самарский филиал Финуниверситета)

**УТВЕРЖЛАЮ** директора по учебно-Заместитель MeTOLLATECKOM TRAGOTE Л.А Косенкова Inaulue 20 22.

# МЕТОДИЧЕСКИЕ УКАЗАНИЯ ПО ПЛАНИРОВАНИЮ И ОРГАНИЗАЦИИ САМОСТОЯТЕЛЬНОЙ РАБОТЫ СТУДЕНТОВ ПО ДИСЦИПЛИНЕ «ОП.03 ИНФОРМАЦИОННЫЕ ТЕХНОЛОГИИ»

# СПЕЦИАЛЬНОСТЬ: 09.02.07 ИНФОРМАЦИОННЫЕ СИСТЕМЫ И **ПРОГРАММИРОВАНИЕ**

Самара  $-2022$ 

Методические указания по планированию и организации самостоятельной работы студентов разработаны на основе рабочей программы по дисциплине «Информационные технологии», с учетом требований федерального государственного образовательного стандарта среднего профессионального образования по специальности 09.02.07 Информационные системы и программирование, утвержденного приказом Министерства образования науки Российской Федерации от 09.12.2016 года № 1547, с учетом Профессионального стандарта, утвержденного приказом Министерства труда и социальной защиты Российской Федерации от 11 февраля 2014 г. № 647н «Об утверждении профессионального стандарта 06.011 Администратор баз ланных» (зарегистрирован Министерством юстиции Российской Федерации 24 ноября 2014 г., регистрационный № 34846)

Присваиваемая квалификация: администратор баз данных

Разработчики:

Платковская Е.А.

Преподаватель Самарского филиала Финуниверситета

Методические указания по планированию и организации самостоятельной работы студентов рассмотрены и рекомендованы к утверждению на заседании предметной (цикловой) комиссии естественно-математических дисциплин

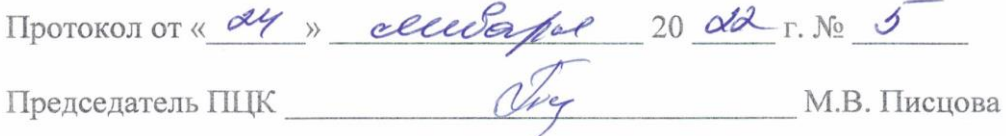

### **ПОЯСНИТЕЛЬНАЯ ЗАПИСКА**

Данные методические указания составлены для самостоятельного изучения дисциплины по дисциплине «Информационные технологии» в соответствии с требованиями ФГОС и предназначены для реализации государственных требований к минимуму содержания и уровню подготовки выпускников по специальности 09.02.07 «Информационные системы и программирование».

Целью изучения дисциплины «Информационные технологии» является овладение навыками применения информационных технологий для автоматизации обработки всех видов информации в различных предметных областях.

Учебная дисциплина «ОП.03 Информационные технологии» обеспечивает формирование профессиональных и общих компетенций по всем видам деятельности ФГОС по специальности 09.02.07 Информационные системы и программирование:

ОК 01. Выбрать способы решения задач профессиональной деятельности, применительно к различным контекстам.

ОК 02. Осуществлять поиск, анализ и интерпретацию информации, необходимой для выполнения задач профессиональной деятельности.

ОК 04. Работать в коллективе и команде, эффективно взаимодействовать с коллективом, руководством, клиентами.

ОК 05. Осуществлять устную и письменную коммуникацию на государственном языке с учетом особенностей социального и культурного контекста.

ОК 09. Использовать информационные технологии в профессиональной деятельности.

ОК 10. Пользоваться профессиональной документацией на государственном и иностранном языке.

ПК 1.6 Разрабатывать модули программного обеспечения для мобильных платформ.

ПК 4.1. Осуществлять инсталляцию, настройку и обслуживание программного обеспечения компьютерных систем.

В результате освоения учебной дисциплины обучающийся **должен** 

**иметь практический опыт:** использование компьютерных программ, информационных и справочно-правовых систем, оргтехники для ведения профессиональной деятельности.

**уметь:**

обрабатывать текстовую и числовую информацию;

применять мультимедийные технологии обработки и представления информации;

 обрабатывать экономическую и статистическую информацию, используя средства пакета прикладных программ;

 осуществлять разработку кода программного модуля на современных языках программирования;

оформлять документацию на программные средства;

подбирать и настраивать конфигурацию программного обеспечения компьютерных систем;

проводить инсталляцию программного обеспечения компьютерных систем;

 производить настройку отдельных компонент программного обеспечения компьютерных систем.

#### **знать:**

 назначение и виды информационных технологий, технологии сбора, накопления, обработки, передачи и распространения информации;

 состав, структуру, принципы реализации и функционирования информационных технологий;

базовые и прикладные информационные технологии;

инструментальные средства информационных технологий;

основные этапы разработки программного обеспечения;

 основные принципы технологии структурного и объектно-ориентированного программирования;

 основные методы и средства эффективного анализа функционирования программного обеспечения;

основные виды работ на этапе сопровождения ПО.

# **Объем дисциплины и виды учебной работы**

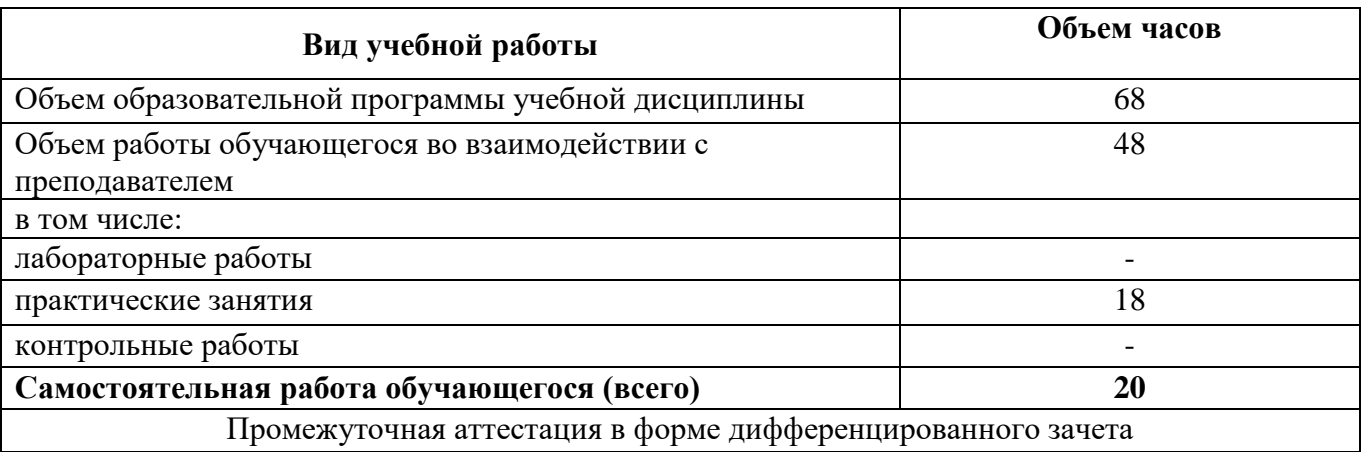

# **ВНЕАУДИТОРНАЯ САМОСТОЯТЕЛЬНАЯ РАБОТА СТУДЕНТОВ**

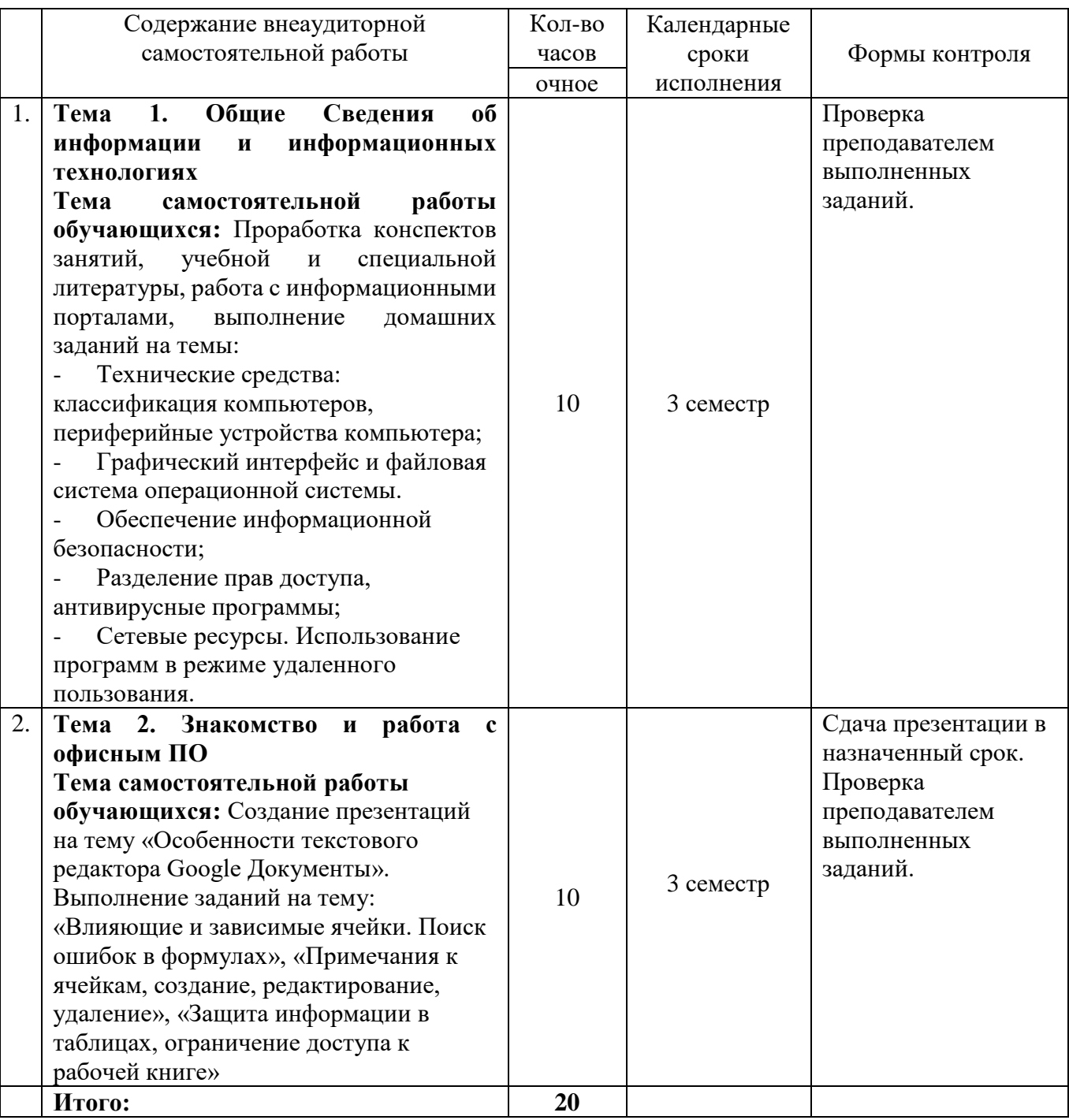

# **МЕТОДИЧЕСКИЕ УКАЗАНИЯ ПО ВЫПОЛНЕНИЮ САМОСТОЯТЕЛЬНОЙ РАБОТЫ**

# **Тема 1. Общие Сведения об информации и информационных технологиях.**

### **Тема самостоятельной работы обучающихся:**

Проработка конспектов занятий, учебной и специальной литературы, работа с информационными порталами, выполнение домашних заданий на темы:

- Технические средства: классификация компьютеров, периферийные устройства компьютера;
- Графический интерфейс и файловая система операционной системы.
- Обеспечение информационной безопасности;
- Разделение прав доступа, антивирусные программы;

Сетевые ресурсы. Использование программ в режиме удаленного пользования.

# **Технические средства: классификация компьютеров, периферийные устройства компьютера.**

**Задание.** Изучить способы подключения периферийных устройств к персональному компьютеру и заполнить таблицу данными о интерфейсах подключения следующих периферийных устройств:

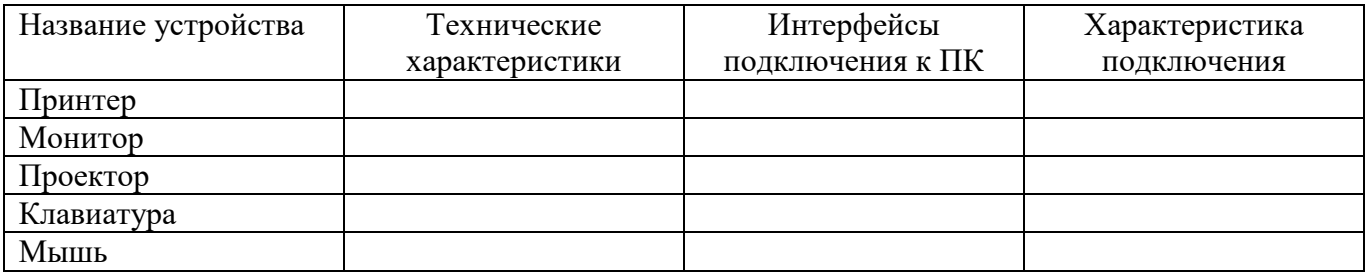

# **Графический интерфейс и файловая система операционной системы.**

#### **Задание:**

1. Изучить главные особенности программного интерфейса ОС Windows.

2. Ознакомиться с назначением и основными особенностями файловых систем ОС

Windows.

3. Составить сравнительную таблицу файловых систем ОС Windows в виде:

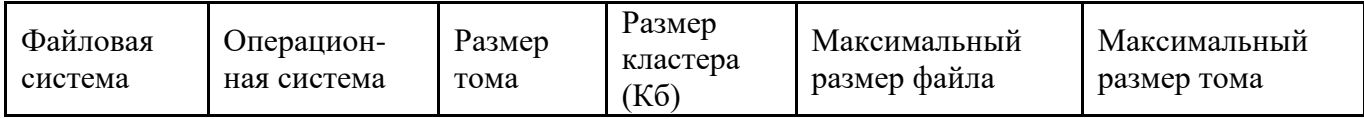

# **Обеспечение информационной безопасности**

# **Задание 1.**

С помощью программы восстановления системы CСleaner исправить ошибки системного реестра.

# **Задание 2**

С помощью антивирусной программы проверить компьютер на заражение сетевыми червями и при их обнаружении вылечить или удалить зараженные файлы.

В качестве результата работы приложить скрины с экрана.

# **Разделение прав доступа, антивирусные программы.**

**Задание 1.** Определите общий ресурс компьютера. Для этого:

- 1. В операционной системе Windows найти на рабочем столе значок Сеть.
- 2. Открыть папку, где будут видны все компьютеры, которые подключены в одну сеть.
- В данном окне появятся все компьютеры, которые подключены к сети.

1. Открыть один из них. Посмотреть ресурсы компьютера, которыми можно воспользоваться. Такие ресурсы называются общими.

Задание 2. Предоставьте доступ для пользователей локальной сети к папке на своем компьютере, подключенном к локальной сети. Для этого:

1. В операционной системе Windows открыть окно папки Компьютер и на диске D: создать свою папку. Назвать ее номером своей группы.

2. Щелкнуть правой кнопкой мыши по значку папки и в контекстном меню папки выберите команду Общий доступ.

3. Выбрать нужное подменю: Конкретные пользователи

# Сетевые ресурсы. Использование программ в режиме удаленного пользования.

Залание 1.

Пусть используемый модем во время работы в сети может переслать 14 400 бит/сек. Сколько займет времени передача страницы текста (около 2500 знаков)?

Задание 2. Решите задачу.

Максимальная скорость передачи данных в локальной сети 100 Мбит/с. Сколько страниц текста можно передать за 1 сек, если 1 страница текста содержит 50 строк и на каждой строке - 70 символов.

Залание 3.

Какой тип сетей (глобальные или локальные) будет использоваться для выполнения указанных ниже действий?

а) вывод документа на сетевой принтер, расположенный в соседней комнате вашей организации;

б) отправка электронного письма другу из Германии;

в) копирование файла со своего рабочего компьютера на сервер организации;

г) обновление антивирусных баз с сайта разработчика;

д) сетевая компьютерная игра с соседом по подъезду;

е) поиск в Интернет информации о погоде.

# Тема 2. Знакомство и работа с офисным ПО

# Тема самостоятельной работы обучающихся:

Создание презентаций на тему «Особенности текстового редактора Google Документы».

Выполнение заданий на тему: «Влияющие и зависимые ячейки. Поиск ошибок в формулах», «Примечания к ячейкам, создание, редактирование, удаление», «Защита информации в таблицах, ограничение доступа к рабочей книге».

# Создание презентаций на тему «Особенности текстового редактора Google Локументы».

Создайте презентацию. Используйте необходимые инструменты Google Docs. Экспортировать презентацию в формате PDF, PPT или TXT. Обязательно добавить в презентацию изображения и видео. Предоставить совместный доступ для преподавателя.

# Последовательность выполнения задания:

#### $\mathbf{1}$ . Выбирать тематику презентации Особенности текстового редактора Google Документы.

 $\overline{2}$ . Создать титульный лист с названием презентации и сведениями об авторе.

- $3.$ Созлать слайлы.
- $\overline{4}$ . Заключительный слайд.
- $\overline{5}$ . Наполните слайды текстовыми и графическими объектами.
- 6. В настройках предоставить совместный доступ для преподавателя.

### **Влияющие и зависимые ячейки. Поиск ошибок в формулах**

# **Задание:**

1. Рабочему листу дайте имя «Параметры треугольника».

2. В ячейки А1, А2, А3, А5, А7, А9, А11, А13, А15 введите соответственно тексты (но не присваивая этим ячейкам имена): x, y, z, p, S, r, R, h, m.

3. Ячейкам В1, В2, В3, В5, В7 дайте соответственно имена x, y, z, p, S.

4. При вводе формул используйте имена. Вводите в формулы те переменные, которые написаны в заданиях. Не пугайтесь при появлении сообщений об ошибках. При дальнейшем выполнении лабораторной работы они будут исправлены.

5. Даны 3 стороны треугольника x,y,z вычислите в ячейке В7 его площадь по

$$
y = \frac{x + y + z}{}
$$

формуле  $S = \sqrt{p(p - x)(p - y)(p - z)}$ , где  $p = \frac{p - y - z}{2}$ -полупериметр треугольника.

6. Вычислите для данного треугольника в ячейке В9 радиус вписанной окружности по  $r = \frac{S}{s}$ 

$$
\phi_{\text{opmyne}} = p.
$$

7. Вычислите для данного треугольника в ячейке В11 радиус описанной окружности по  $R = \frac{xyz}{x}$ 

$$
opwy\text{Re} \leftarrow 4S
$$

Вычислите в ячейке В13 значение одной из высот данного треугольника по  $h = \frac{2S}{\sqrt{3}}$ 

 $\phi$ ормуле  $\theta$ , где a – длина любой стороны треугольника (x,y,z).

9. Вычислите в ячейке В15 значение одной из медиан данного треугольника по

 $m = \frac{1}{2}\sqrt{2y^2 + 2z^2 - x^2}$ 

формуле

10. Установите причину ошибок, проследив, где необходимо, зависимости ячеек на листе, и устраните ошибки.

11. Найдите влияющие ячейки для значения р.

12. Найдите ячейки, зависящие от значения S.

13. Составьте логическую формулу в ячейке р для проверки, являются ли значения x,y,z сторонами треугольника (x+y>z, y+z>x, z+x>y). Если заданные x,y,z не являются сторонами треугольника, то вместо значения р пусть выдаётся «Это не треугольник!»

# **Таблица значений x,y,z**

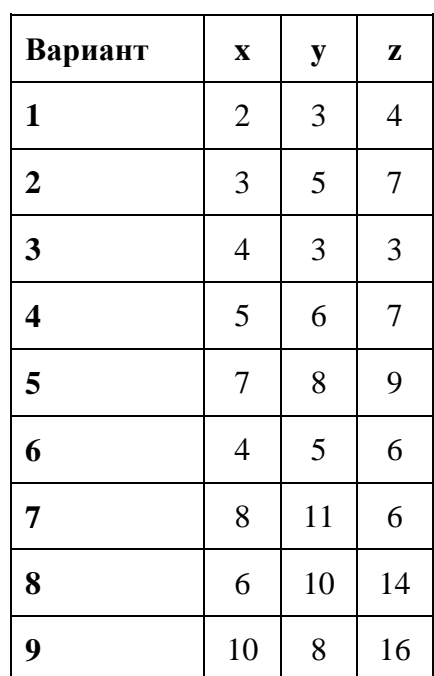

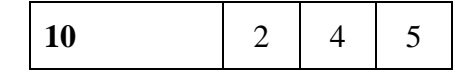

# **Примечания к ячейкам, создание, редактирование, удаление**

- 1. Добавьте в книгу два новых листа.
- 2. Переименуйте листы книги:
- Ø **Редактирование**
- Ø **Форматирование**
- Ø **Заполнение**
- Ø **Таблица**
- Ø **Вычисления**
- 3. На листе **Редактирование** в ячейки А1:А4 занесите информацию:

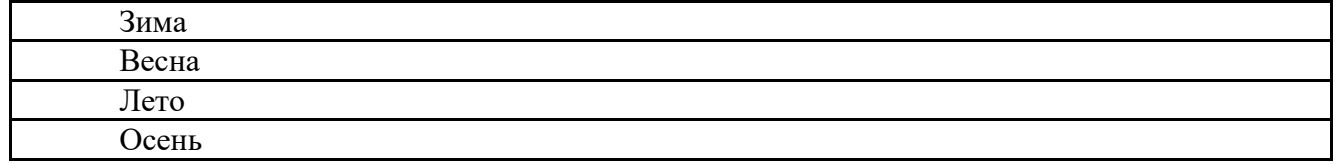

4. Скопируйте ячейки А1:А4 на лист **Форматирование**, расположите, начиная с ячейки

В2.

- 5. Примените шрифт Arial, 14 размер.
- 6. Примените заливку к ячейкам, цвет **Травяной**.
- 7. Примените внешнюю границу к ячейкам **изумрудного** цвета.
- 8. Создайте новый список для автозаполнения:
- Ø 1 квартал
- Ø 2 квартал
- Ø 3 квартал
- Ø 4 квартал

9. На листе **Заполнение** заполните ячейки В1:В4 элементами нового списка, а ячейки С1:С12 – названиями месяцев.

10. Диапазон ячеек D1:D12 заполните по рабочим дням, начиная с текущей даты.

# **Автоматическое форматирование таблиц**

 Очень часто пользователь не может придумать, как ему оформить таблицу. Именно для этого существует несколько автоматических форматов для таблиц (шаблонов, предусмотренных в приложении MS Excel). Для того чтобы применить к таблице автоформат

выполните действия:

- · Выделите диапазон ячеек, содержащих таблицу
- · В меню **Формат** выберите команду **Автоформат**

· В окне диалога в поле **Список** форматов выберите наиболее соответствующий Вашей таблице стиль

**Задание 2.**

1. Создайте таблицу, содержащую сведения о сотрудниках фирмы "Макс и К<sup>0</sup>"

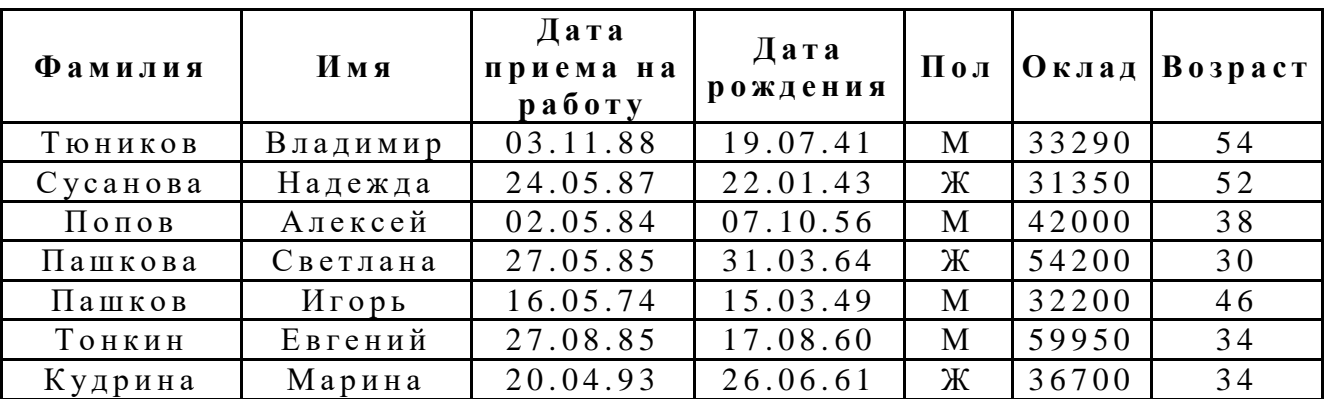

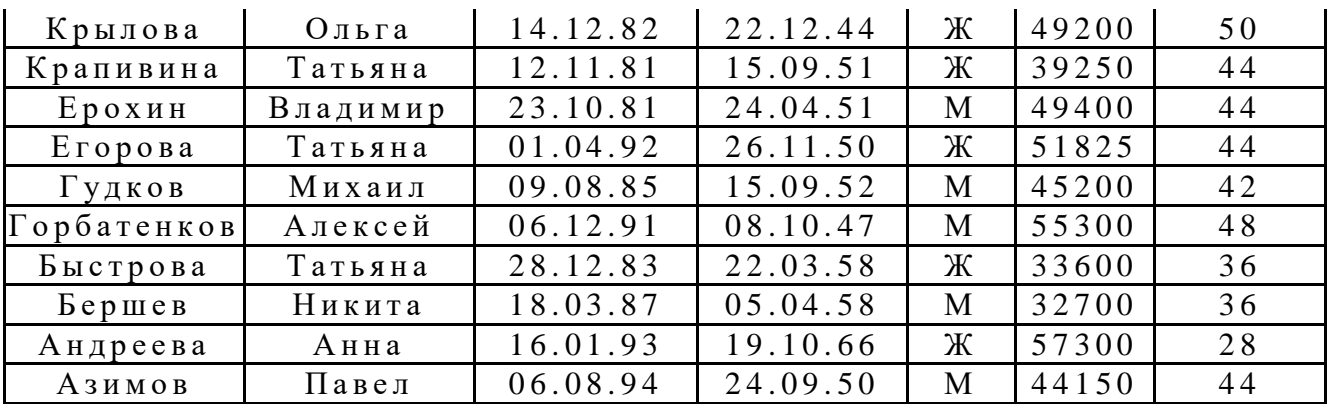

2. Для фиксации верхней строки (шапки таблицы) используйте команду Закрепить области из меню Окно.

3. Для заголовка таблицы примените шрифт Arial, 12 размер.

4. Отформатируйте таблицу с применением команды Автоформат из меню Формат.

5. Отсортируйте табличные данные по алфавиту с применением команды Сортировка по возрастанию (алфавитный список по фамилиям).

6. Занесите новую информацию в предложенный список сотрудников, используя команду Форма из меню Данные.

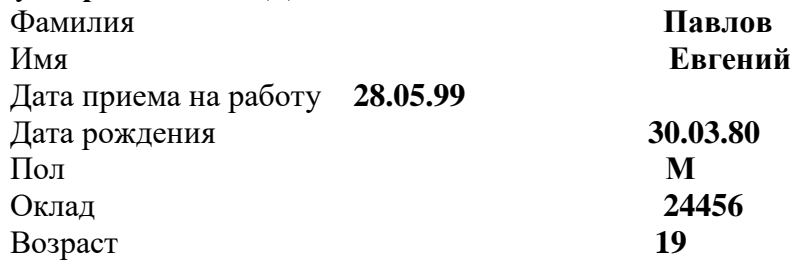

7. Добавьте примечание для нового сотрудника Павлова Евгения, в примечании занесите информацию о том, что Павлов Е. принят на работу с испытательным сроком 2 месяца. Добавление примечаний: команда Примечание из меню Вставка.

# Защита информации в таблицах, ограничение доступа к рабочей книге

# Задание. Исследуйте перечисленные возможности, выполнив следующие операции:

Выделите в документе Счет № 1 ячейки, содержащие формулы.  $1<sup>1</sup>$ 

Подайте команду Главная, Ячейки, Формат, блокировать ячейку.  $2^{\circ}$ 

Чтобы заставить блокировку вступить в силу, защитите рабочую книгу, как описано  $\overline{3}$ . далее.

Для защиты рабочей книги рекомендуется выполнить следующие шаги:  $\overline{4}$ .

Открыть диалоговое окно Защита структуры и оконе помощью команды Рецензирование, Изменения, защитить книгу. Если вы хотите защитить структуру рабочего листа, оставьте включенным флажок Структуру. Это предотвратит изменение рабочего листа пользователями (вставка, удаление, скрытие, отображение или переименование). Если вы хотите защитить текущее расположение окон в рабочем листе, включите флажок Окна.

Введите пароль и подтвердите его ввод.

 $5<sub>1</sub>$ Для снятия защиты книги необходимо подать команду Рецензирование, изменения, снять зашиту книги.

6. Помимо защиты всей рабочей книги целиком, Excel дает возможность защитить один или более рабочих листов в книге. Для этого необходимо:

- Открыть окно Защита листа (Рецензирование, Изменения, защитить лист).
- Установить флажок защитить лист и содержимое ячеек.
- Ввести надежный пароль в поле Пароль для отключения защиты листа.
- Установить нужные флажки в поле разрешить всем пользователям этого листа.  $\ddot{\phantom{a}}$
- Подтвердите пароль.

7. Для снятия защиты рабочего листа достаточно ввести пароль в окно *снять защиту листа*, которое открывается командой *Рецензирование, Изменения, снять защиту листа.*

8. Вы можете разрешить пользователям редактировать определенные диапазоны в рабочем листе, подав команду *Рецензирование, Изменения, разрешить изменения диапазонов*.

9. Для защиты рабочей книги паролем можно воспользоваться командой Office, сохранить как. В окне Сохранение документа нажать кнопку Сервис и выбрать пункт Общие параметры. Откроется диалоговое окно Общие параметры, в котором можно установить нужные пароли.

# **Перечень учебных изданий, Интернет-ресурсов, дополнительной литературы Основная литература:**

1. Коломейченко, А. С. Информационные технологии : учебное пособие для СПО / А. С. Коломейченко, Н. В. Польшакова, О. В. Чеха. - 2-е изд., перераб. - Санкт-Петербург : Лань, 2021. - 212 с. - URL: https://e.lanbook.com/book/177031 (дата обращения: 25.08.2022). - Режим доступа: ЭБС Лань, для зарегистрир. пользователей - ISBN 978-5-8114-7565-0. - Текст : электронный.

2. Голицына, О. Л. Информационные системы и технологии : учебное пособие / О. Л. Голицына, Н. В. Максимов, И. И. Попов. - Москва : ФОРУМ : ИНФРА-М, 2021. - 400 с. - (Среднее профессиональное образование). - URL: https://znanium.com/catalog/product/1138895 (дата обращения: 19.03.2022). - Режим доступа: ЭБС Znanium.com, для зарегистрир. пользователей. - ISBN 978-5-00091-592-9. - Текст : электронный.

3. Информационные технологии : учебное пособие / Л. Г. Гагарина, Я. О. Теплова, Е. Л. Румянцева, А. М. Баин ; под ред. Л. Г. Гагариной. - Москва : ФОРУМ : ИНФРА-М, 2019. - 320 с. - (Профессиональное образование). - URL: https://znanium.com/catalog/product/1018534 (дата обращения: 25.08.2022). - Режим доступа: ЭБС Znanium.com, для зарегистрир. пользователей. - ISBN 978-5-8199-0608-8. - Текст : электронный.

4. Гаврилов, М. В. Информатика и информационные технологии : учебник для среднего профессионального образования / М. В. Гаврилов, В. А. Климов. - 4-е изд., перераб. и доп. – Москва : Юрайт, 2022. - 383 с. - (Профессиональное образование). - URL: https://ezpro.fa.ru:3217/bcode/489603 (дата обращения: 17.03.2022). - Режим доступа: ЭБС Юрайт, для зарегистрир. пользователей. - ISBN 978-5-534-03051-8. - Текст : электронный.

# **Дополнительная литература:**

1. Федотова, Е. Л. Информационные технологии в профессиональной деятельности : учебное пособие / Е. Л. Федотова. - Москва : ФОРУМ : ИНФРА-М, 2021. - 367 с. - (Среднее профессиональное образование). - URL: https://znanium.com/catalog/product/1189329 (дата обращения: 19.03.2022). - Режим доступа: ЭБС Znanium.com, для зарегистрир. пользователей. - ISBN 978-5-8199-0752-8. - Текст : электронный.

2. Гвоздева, В. А. Информатика, автоматизированные информационные технологии и системы : учебник / В. А. Гвоздева. - Москва : ФОРУМ : ИНФРА-М, 2021. - 542 с. - (Среднее профессиональное образование). - URL: https://znanium.com/catalog/product/1190684 (дата обращения: 19.03.2022). - Режим доступа: ЭБС Znanium.com, для зарегистрир. пользователей. - ISBN 978-5-8199-0856-3. - Текст : электронный.

3. Синаторов, С. В. Информационные технологии. Задачник : учебное пособие / Синаторов С. В. - Москва : КноРус, 2022. - 253 с. - URL: https://book.ru/book/934646 (дата обращения: 19.03.2022). - Режим доступа: ЭБС Book.ru, для зарегистрир. пользователей. - ISBN 978-5-406- 09306-1. - Текст : электронный.

4. Советов, Б. Я. Информационные технологии : учебник для среднего профессионального образования / Б. Я. Советов, В. В. Цехановский. - 7-е изд., перераб. и доп. - Москва : Юрайт, 2022. - 327 с. - (Профессиональное образование). - URL: <https://ezpro.fa.ru:3217/bcode/489604> (дата обращения: 17.03.2022). - Режим доступа: ЭБС Юрайт, для зарегистрир. пользователей. - ISBN 978- 5-534-06399-8. - Текст : электронный.

# **Электронные ресурсы:**

1. [http://www.ed.gov.ru](http://www.ed.gov.ru/) – Министерство образования Российской федерации.

2. [http://www.edu.ru](http://www.edu.ru/) – Федеральный портал «Российское образование».

3. [http://www.yandex.ru](http://www.yandex.ru/) – Русская поисковая система.

4. <http://ict.edu.ru/lib/> - Библиотека портала «ИКТ в образовании»

5. <http://window.edu.ru/-> Единое окно доступа к образовательным ресурсам

6. <http://www.firo.ru/> - Министерство образования и науки РФ ФГАУ «ФИРО»

7. [http://www.consultant.ru.](http://www.consultant.ru/) - Справочно-правовая система «Консультант Плюс»

8. [http://www.garant.ru](http://www.garant.ru/) - Справочно-правовая система «Гарант».

9. [http://www.minfin.ru.](http://www.minfin.ru/) – Официальный сайт Министерства финансов Российской Федерации

10. [http://www.nalog.ru.](http://www.nalog.ru/) - Официальный сайт Федеральной налоговой службы

- 11. [http://znanium.com](http://znanium.com/)  Электронно-библиотечная система znanium.com
- 12. [http://www.urait.ru](http://www.urait.ru/) электронная библиотека издательства ЮРАЙТ